### **NAU IRBNet Navigating Packages**

*Guidance for navigating between packages*

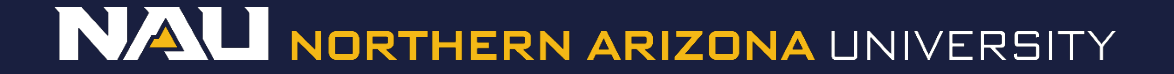

# **My Projects**

- 1. Go to your active projects by selecting the *My Projects* tab at the left of the screen.
- 2. Select the *Title* of the project you would like to share.

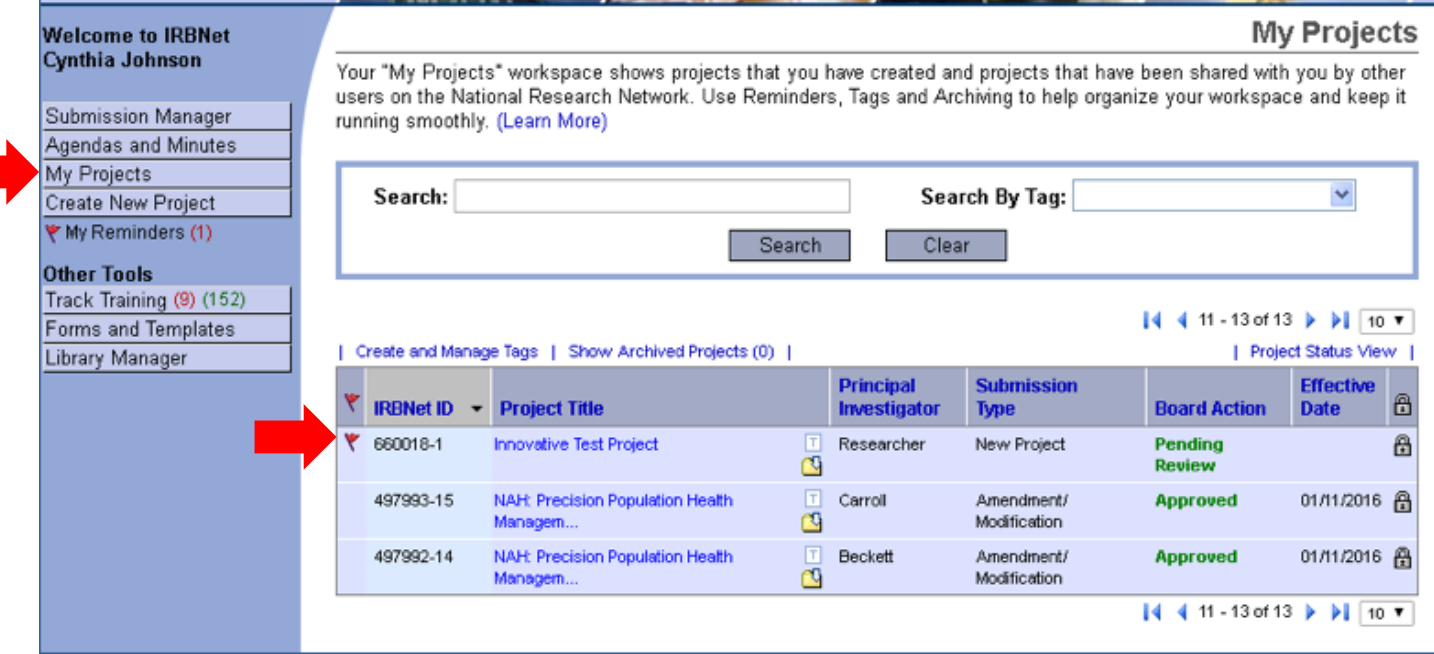

## **Navigating a Project**

#### Click "*Designer* "on the left side of the screen

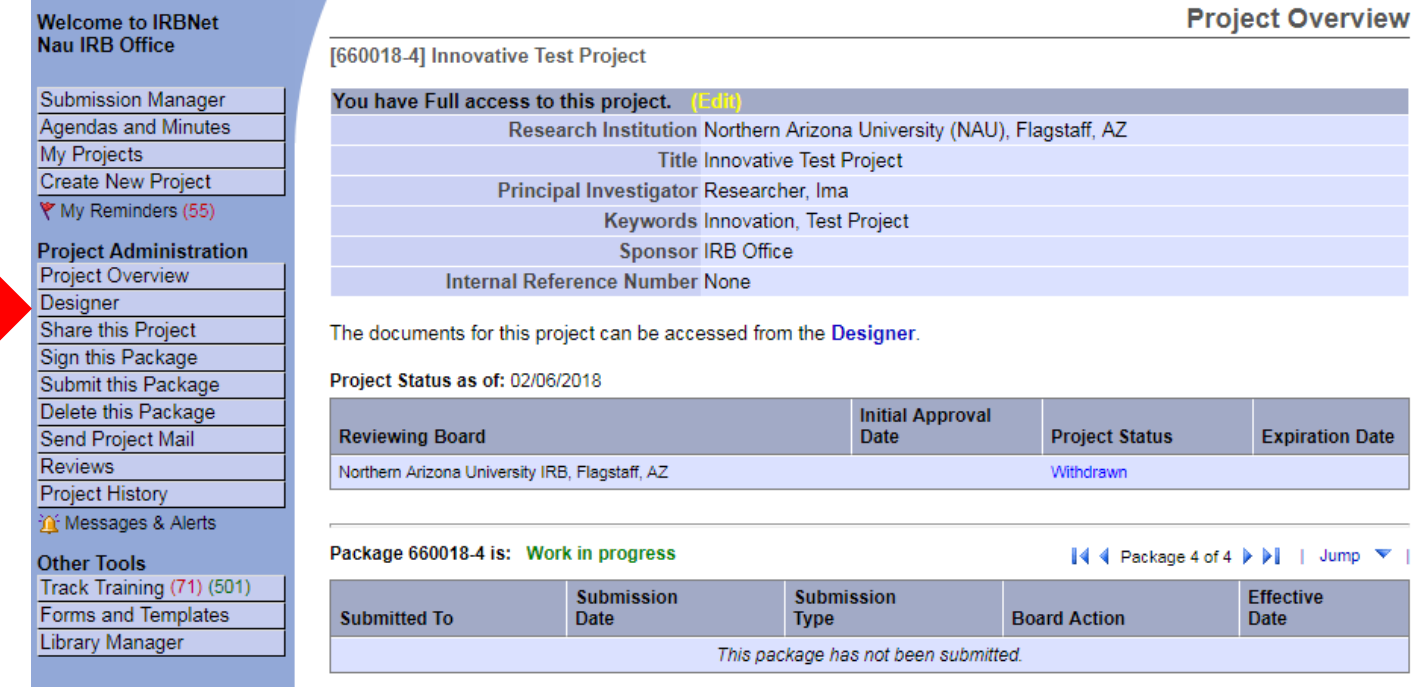

# **Finding Packages**

Click on the *Blue Arrow* to see all packages in the project. Click on the package you want to work on.

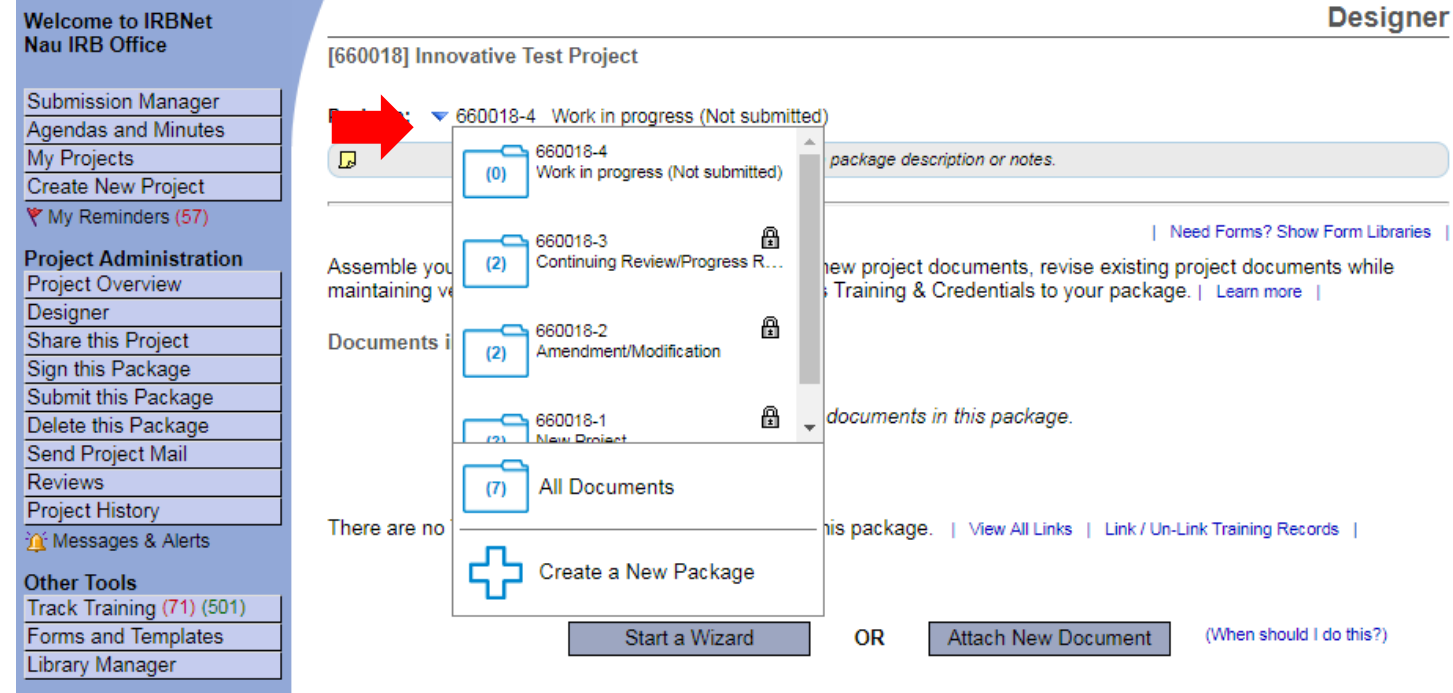